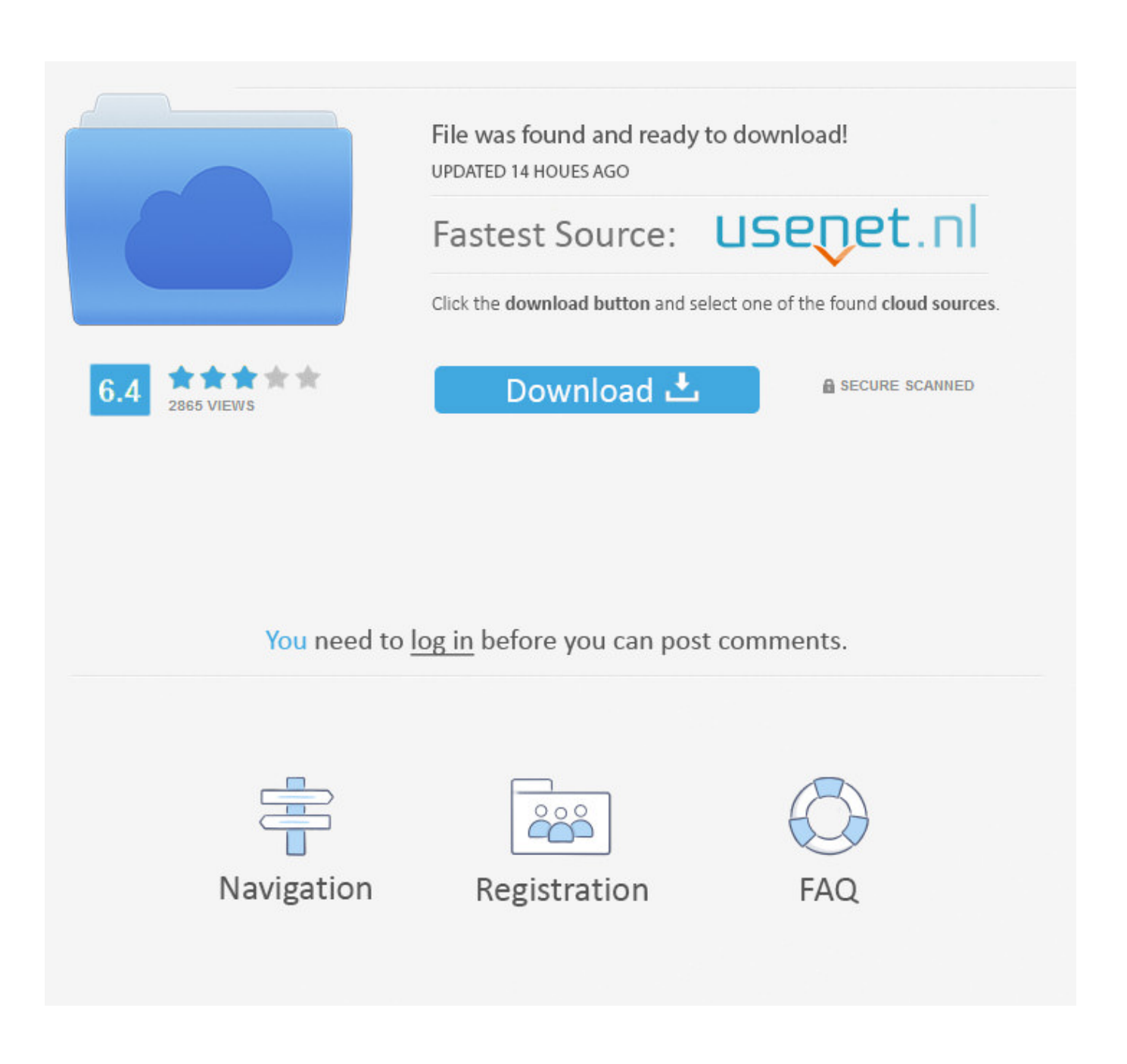

[Download Apple Mac Os Sierra](https://tiurll.com/1ue3ze)

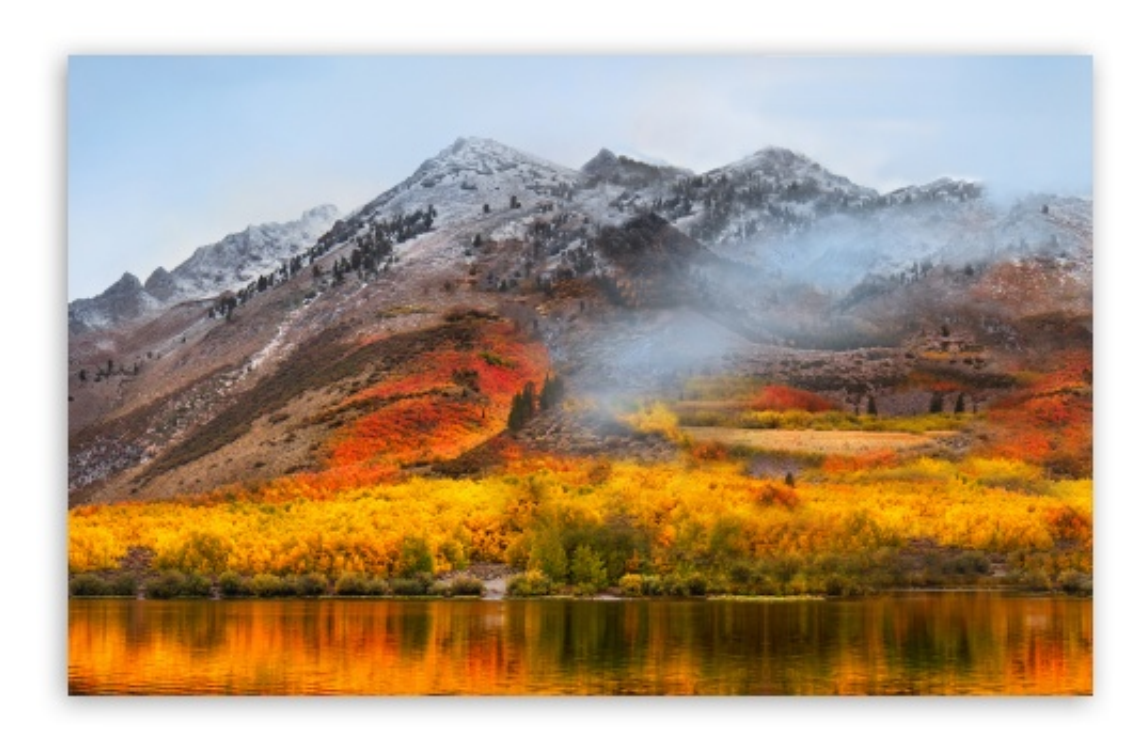

[Download Apple Mac Os Sierra](https://tiurll.com/1ue3ze)

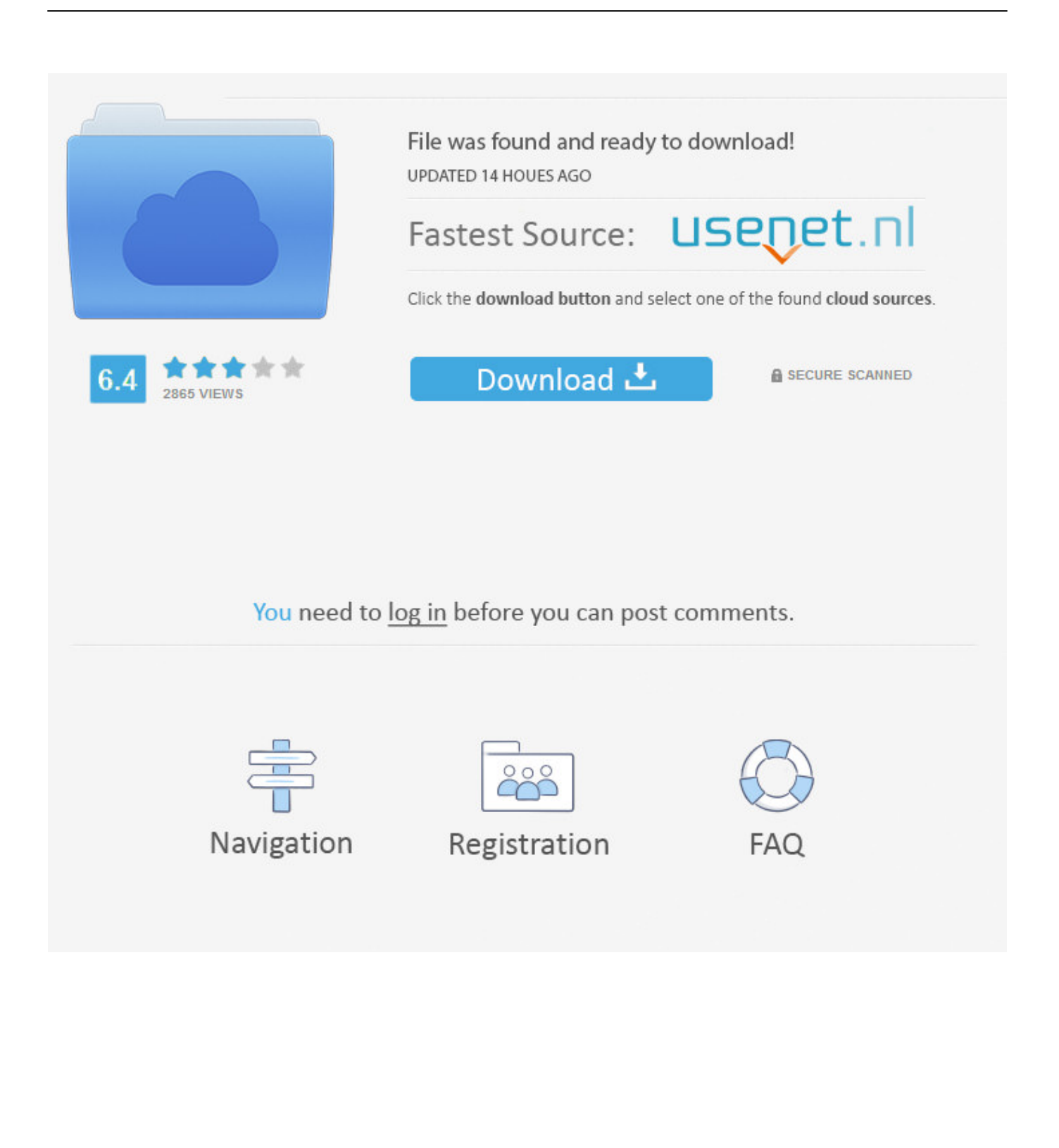

app/Contents/Resources/createinstallmedia --volume /Volumes/MyVolumeCommand for macOS Mojave:sudo /Applications/Install macOS Mojave.

- 1. apple sierra
- 2. apple sierra update
- 3. apple sierra background

app/Contents/Resources/createinstallmedia --volume /Volumes/MyVolume. Click on the Erase button in the Disk Utility toolbar Name the drive, 'MyVolume'.. Download Macos High Sierra From Apple ServerApple Download Mac Os Sierra DmgApple Mac Os Sierra Free DownloadMac Operating System DownloadMac Os X Installer DownloadMac Os High Sierra 10.. For the strongest security and latest features, find out whether you can upgrade to macOS Catalina, the latest version of the Mac operating system.

## **apple sierra**

apple sierra, apple sierra summit, apple sierra update, apple sierra wallpaper, apple sierra background, apple sierra beauty, apple sierra upgrade, apple sierra vista, apple sierra 10.12, apple sierra 10.14, apple sierra software, apple sierra vs catalina [Free](https://regpolide.weebly.com/blog/free-download-parallels-desktop-8-for-mac) [Download Parallels Desktop 8 For Mac](https://regpolide.weebly.com/blog/free-download-parallels-desktop-8-for-mac)

To make a bootable USB installer: If you are a Mac users, so you can download the macOS High Sierra 10. [Unduh 7 Sins](https://seesaawiki.jp/finzevehe/d/!!TOP!! Unduh 7 Sins Barcelona Di Android Guide) [Barcelona Di Android Guide](https://seesaawiki.jp/finzevehe/d/!!TOP!! Unduh 7 Sins Barcelona Di Android Guide)

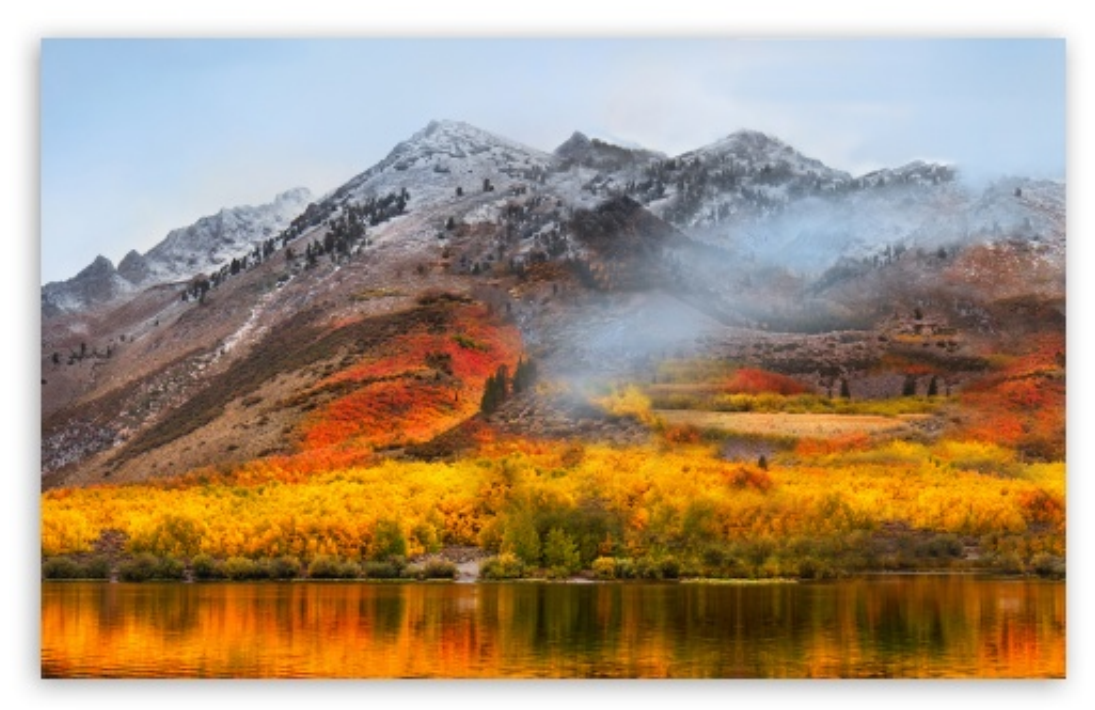

[Calculo 2 Chungara Pdf](https://loving-snyder-1a0056.netlify.app/Calculo-2-Chungara-Pdf)

## **apple sierra update**

## [download Uk Proxy torrent](https://corevimer.shopinfo.jp/posts/15648124)

 dmg will download to your Mac Bootable USB Installers for OS X Mavericks through CatalinaFirst, review this introductory article: Create a bootable installer for macOS.. You will need an 8GB or larger USB flash drive that has been partitioned and

formatted for use with OS X as well as an installer for the desired macOS version that you have previously downloaded from the App Store.. Paste that entire command line from below at the Terminal's prompt:Command for macOS Catalina:sudo /Applications/Install macOS Catalina.. 13 Free Apple DownloadDouble-click on the DMG disk image file This will mount it on the Desktop just like a real disk drive.. In our previous article, we downloaded the macOS High Sierra VMware Image Global Nav Open Menu Global Nav Close Menu; Apple; Shopping Bag +. [Wifi Hotspot Driver For Windows 7](https://lineupnow.com/event/wifi-hotspot-driver-for-windows-7)

## **apple sierra background**

[Daemon Tools For Mac 3](https://michaelboulanger.doodlekit.com/blog/entry/13872687/daemon-tools-for-mac-3)

<---- IMPORTANT!In the drop down panel set the partition scheme to GUID Set the Format type to Mac OS Extended (Journaled.. Double-click on the disk icon to open a Finder window on the content You will find the installer which you can copy to your Applications folder.. 13 from App store but if you are PC user then you've got the chance to do it from the guide here.. )Click on the Apply button and wait for the Done button to activate When it does click on it.. Second, read this How To outline for creating a bootable macOS installer Simply use the Terminal command by copying and pasting the command line for the version of macOS from the list below.. Mac os sierra free download - Apple MacOS Sierra, Apple MacOS High Sierra, R for Mac OS X, and many more programs. e828bfe731 [Magix Music Maker For Mac Os](https://halgvizcasen.over-blog.com/2021/03/Magix-Music-Maker-For-Mac-Os.html)

e828bfe731

[Comsol Multiphysics 4.4 Keygen For Mac](https://seesaawiki.jp/filtiomodu/d/Comsol Multiphysics 4.4 Keygen For Mac)